# Dell G3223D Monitor

User's Guide

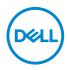

Monitor Model: G3223D Regulatory Model: G3223Dc

- NOTE: A NOTE indicates important information that helps you make better use of your computer.
- $\triangle$  CAUTION: A CAUTION indicates potential damage to hardware or loss of data if instructions are not followed.
- MARNING: A WARNING indicates a potential for property damage, personal injury, or death.

**Copyright © 2022 Dell Inc. or its subsidiaries. All rights reserved.** Dell, EMC, and other trademarks are trademarks of Dell Inc. or its subsidiaries. Other trademarks may be trademarks of their respective owners.

2022 - 03

Rev. A00

DEL

# Contents

| Safety instructions                  |
|--------------------------------------|
| About your monitor7                  |
| Package contents                     |
| Product features                     |
| Identifying parts and controls       |
| Front view                           |
| Back view                            |
| Side view                            |
| Bottom view                          |
| Monitor specifications               |
| Resolution specifications            |
| Supported video modes                |
| Preset display modes                 |
| Electrical specifications            |
| Physical characteristics             |
| Environmental characteristics        |
| Plug-and-Play capability             |
| LCD monitor quality and pixel policy |
| Ergonomics                           |
| Handling and moving your display     |
| Maintenance guidelines               |
| Cleaning your monitor                |

3

(Dell

| Setting up the monitor                                    |
|-----------------------------------------------------------|
| Attaching the stand                                       |
| Using the tilt and vertical extension                     |
| Tilt extension                                            |
| Vertical extension                                        |
| Connecting your monitor                                   |
| Connecting the DisplayPort 1.4 cable                      |
| Organizing cables                                         |
| Securing your monitor using Kensington lock (optional) 32 |
| Removing the monitor stand                                |
| Wall mounting (optional)                                  |
| Operating your monitor 35                                 |
| Power on the monitor                                      |
| Using the joystick button                                 |
| Joystick Description                                      |
| Using the control buttons                                 |
| Control buttons                                           |
| Using the On-Screen Display (OSD) menu                    |
| Accessing the menu system                                 |
| Console Mode                                              |
| Vision Engine                                             |
| USB-C Prioritization                                      |
| Menu and Power button lock                                |
| OSD warning messages                                      |
| Setting the maximum resolution 63                         |

Dell

| Troubleshooting 64                                          |
|-------------------------------------------------------------|
| Self-Test                                                   |
| Built-in diagnostics                                        |
| Common problems                                             |
| Product-specific problems                                   |
| Regulatory information72                                    |
| FCC notices (U.S. Only) and other regulatory information 72 |
| EU product database for energy label and product            |
| information sheet                                           |
| Contacting Dell                                             |

Dell

l

# Safety instructions

Use the following safety guidelines to protect your monitor from potential damage and to ensure your personal safety. Unless otherwise noted, each procedure in this document assumes that you have read the safety information that shipped with your monitor.

NOTE: Before using the monitor, read the safety information that is shipped with your monitor and printed on the product. Keep the documentation at a secure location for future reference.

MARNING: Use of controls, adjustments, or procedures other than those specified in this documentation may result in exposure to shock, electrical hazards, and/or mechanical hazards.

MARNING: The possible long-term effect of listening to audio at high volume through the headphones (on monitor that support it) may damage your hearing ability.

- Place the monitor on a solid surface and handle it carefully. The screen is fragile and can be damaged if dropped or pressed with a sharp object.
- Ensure that your monitor is electrically rated to operate with the AC power available in your location.
- Keep the monitor in room temperature. Excessive cold or hot conditions can have an adverse effect on the liquid crystal of the display.
- Connect the power cable from the monitor to a wall outlet that is near and accessible. See Connecting your monitor.
- $\cdot\,$  Do not place and use the monitor on a wet surface or near water.
- Do not subject the monitor to severe vibration or high impact conditions. For example, do not place the monitor inside a car trunk.
- $\cdot\,$  Unplug the monitor when it is going to be left unused for an extended period.
- $\cdot\,$  To avoid electric shock, do not attempt to remove any cover or touch inside the monitor.
- Read these instructions carefully. Keep this document for future reference. Follow all warnings and instructions indicated on product.
- Certain monitors can be wall mounted using the VESA mount that is sold separately. Ensure to use the correct VESA specifications as mentioned in the wall mounting section of the User's Guide.

For information about safety instructions, see the Safety, Environmental, and Regulatory Information (SERI) document that is shipped with your monitor.

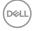

# About your monitor

# Package contents

The following table provides the list of components that are shipped with your monitor. If any component is missing, contact Dell. For more information, see Contacting Dell.

#### NOTE: Some items may be optional and may not ship with your monitor. Some features may not be available in certain countries.

| Component image | Component description             |
|-----------------|-----------------------------------|
|                 | Monitor                           |
|                 | Stand riser                       |
|                 | Stand base                        |
|                 | Power cable (varies by countries) |

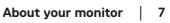

DELL

| Component image | Component description                                                                                |
|-----------------|----------------------------------------------------------------------------------------------------|
|                 | DP1.4 cable                                                                                          |
|                 | USB-C cable                                                                                          |
|                 | <ul> <li>Quick Start Guide</li> <li>Safety, Environmental, and<br/>Regulatory Information</li> </ul> |

(Dell

# **Product features**

The Dell G3223D monitor has an active matrix, Thin-Film Transistor (TFT), Liquid Crystal Display (LCD), anti-static, and LED backlight. The monitor features include:

- Viewable display area measured diagonally 80 cm (31.50 in.).
- $\cdot\,$  2560 x 1440 resolution, with full-screen support for lower resolutions.
- NVIDIA G-SYNC Compatible Certified and supports AMD FreeSync Premium Pro Technology for tear free, stutter free, low latency gaming.
- Supports the high refresh rates of 144 Hz and 165 Hz and a rapid response time of 1 ms in Extreme mode.
- · VESA DisplayHDR 400.
- · Color gamut of DCI-P3 95%.
- Supports Picture by Picture (PBP) and Picture in Picture (PIP) select modes.
- Enabled with gaming console VRR supportability.
- Vision Engine including Night vision, Clear vision, Bino vision, Chroma vision, or Crosshair that can enhance visual elements in different gaming scenes.
- Digital connectivity with DP and HDMI.
- Equipped with one USB Type-C upstream port and two USB downstream ports.
- Plug-and-play capability if supported by your computer.
- On-Screen Display (OSD) adjustments for ease of setup and screen optimization.
- Game-enhanced features such as Timer, Frame Rate Counter, and Dark Stabilizer in addition to enhanced gaming modes, such as First-Person Shooter (FPS), Battle Royale/Real-Time Strategy (MOBA/RTS), Role-Playing Game (RPG), SPORTS, color adjustments (custom color, warm, cool) and three additional game modes to personalize your preferences.
- Removable stand and Video Electronics Standards Association (VESA) 100 mm mounting holes for flexible mounting solutions.
- · Tilt, swivel, and height adjustment capabilities.
- · Security-lock slot.
- Dell Display Manager Software included.
- Uses Low Blue Light panel and is compliant with TUV Rheinland (Hardware Solution) at factory reset/default setting model (Preset mode: Standard).
- · Optimize eye comfort with a flicker-free screen.

D&L

WARNING: The possible long-term effects of blue light emission from the monitor may cause damage to the eyes. The long-term effects include but not limited to eye fatigue and digital eye strain. ComfortView Plus feature is designed to reduce the amount of blue light that is emitted from the monitor to optimize eye comfort.

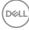

# Identifying parts and controls

## Front view

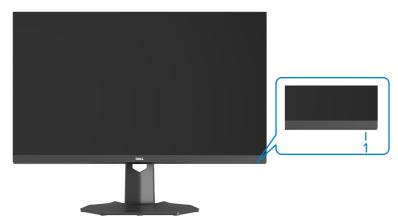

| Label | Description                                      | Use                                                                                                    |
|-------|--------------------------------------------------|----------------------------------------------------------------------------------------------------|
| 1     | Power on/off button<br>(with power-status light) | To turn the monitor on or off.<br>Solid white light indicates that the<br>monitor is turned on and functioning<br>normally. Blinking white light indicates<br>that the monitor is in Standby Mode. |

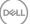

## Back view

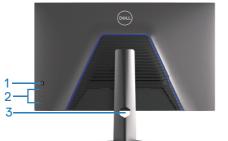

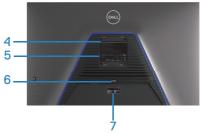

| Back View with monitor stan |
|-----------------------------|
|-----------------------------|

| Label | Description                                                                      | Use                                                                                                    |
|-------|----------------------------------------------------------------------------------|----------------------------------------------------------------------------------------------------|
| 1     | Joystick                                                                         | Use to control the OSD menu. For more information, see Operating your monitor.                                                                                                    |
| 2     | Function buttons                                                                 | Press the function buttons to adjust items<br>in the OSD menu. For more information,<br>see Operating your monitor.                                                                                                    |
| 3     | Cable management slot                                                            | Use to organize cables by routing them through the slot.                                                                                                    |
| 4     | VESA mounting holes (4)                                                          | Four VESA mounting holes (100 mm x<br>100 mm) accessible behind the VESA<br>cover that is used for wall mounting the<br>monitor through a VESA-compatible wall<br>mount kit. For more information, see Wall<br>mounting (optional).                                                                    |
| 5     | Regulatory information label                                                     | Lists the regulatory approvals.                                                                                                    |
| 6     | Stand release button                                                             | Releases the stand from the monitor.                                                                                                    |
| 7     | Regulatory label (including<br>barcode, serial number, and<br>Service Tag label) | Lists the regulatory approvals. See this<br>label if you need to contact Dell for<br>technical support. The Service Tag is<br>a unique alphanumeric identifier that<br>enables Dell service technicians to<br>identify the hardware components in<br>your computer and access warranty<br>information. |

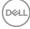

#### Side view

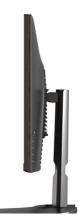

#### **Bottom view**

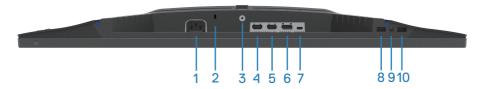

## Bottom view without monitor stand

| Label | Description                                                  | Use                                                                                                    |
|-------|--------------------------------------------------------------|----------------------------------------------------------------------------------------------------|
| 1     | Power connector                                              | Connect the power cable (shipped with your monitor).                                                                                                    |
| 2     | Security-lock slot<br>(based on Kensington<br>Security Slot) | Secure your monitor using a security lock<br>(purchased separately) to prevent unauthorized<br>movement of your monitor. For more information,<br>see Securing your monitor using Kensington lock<br>(optional). |
| 3     | Stand lock feature                                           | To lock the stand to the monitor using a M3x6 mm screw (screw not included).                                                                                                    |
| 4     | HDMI 2.0 port                                                | Connect to your computer using an HDMI cable.                                                                                                    |
| 5     | HDMI 2.0 port                                                | Connect to your computer using an HDMI cable.                                                                                                    |
| 6     | DisplayPort 1.4                                              | Connect to your computer using a DisplayPort cable.                                                                                                    |

DEL

| Label | Description                                                           | Use                                                                                                    |
|-------|-----------------------------------------------------------------------|----------------------------------------------------------------------------------------------------|
| 7     | USB-C upstream port                                                   | Connect the USB-C cable that came with your<br>monitor to the computer. This port supports USB<br>Power Delivery, Data, and DisplayPort video signal.<br>The SuperSpeed USB 5 Gbps (USB 3.2 Gen 1)<br>Type-C port supports Alternate Mode DP 1.4. It<br>supports a maximum resolution of 2560 x 1440 at<br>60 Hz, PD 5 V/3 A. |
|       |                                                                       | NOTE: USB-C is not supported on Windows versions that are before Windows 10.                                                                                                    |
| 8     | USB 3.0 charging port                                                 | USB 3.0 downstream port has the charging capability. Connect to charge your USB device.                                                                                                    |
| 9     | Headphone out port                                                    | Connect to a headphone.                                                                                                    |
| 10    | SuperSpeed USB 5<br>Gbps (USB 3.2 Gen 1)<br>Type-A downstream<br>port | Connect your USB device.*<br>NOTE: To use these ports, you must<br>connect the USB-C cable (shipped with<br>your monitor) to the USB-C upstream<br>port on the monitor and to your<br>computer.                                                                                                    |

\*To avoid signal interference, when a wireless USB device has been connected to a USB downstream port, it is NOT recommended to connect any other USB devices to the adjacent port(s).

D&LI

# Monitor specifications

| Description                | Value                                                                                                    |  |
|----------------------------|----------------------------------------------------------------------------------------------------|--|
| Screen type                | Active matrix-TFT LCD                                                                                                    |  |
| Panel type                 | In-plane switching technology (IPS)                                                                                                    |  |
| Viewable image dimensions: |                                                                                                    |  |
| Diagonal                   | 800 mm (31.50 in.)                                                                                                    |  |
| Horizontal, Active Area    | 697.34 mm (27.45 in.)                                                                                                    |  |
| Vertical, Active Area      | 392.26 mm (15.44 in.)                                                                                                    |  |
| Area                       | 273538.59 mm <sup>2</sup> (423.99 in. <sup>2</sup> )                                                                                                    |  |
| Native resolution and      | 2560 x 1440 at 144 Hz (HDMI 2.0)                                                                                                    |  |
| refresh rate               | 2560 x 1440 at 165 Hz (DisplayPort 1.4)                                                                                                    |  |
| Pixel pitch                | 0.2724 mm x 0.2724 mm                                                                                                    |  |
| Pixel per inch (PPI)       | 93                                                                                                    |  |
| Viewing angle:             |                                                                                                    |  |
| Horizontal                 | 178° (typical)                                                                                                    |  |
| Vertical                   | 178° (typical)                                                                                                    |  |
| Luminance output           | 400 cd/m² (typical)                                                                                                    |  |
| Contrast ratio             | 1000 to 1 (typical)                                                                                                    |  |
| Faceplate coating          | Haze 25%, 3H                                                                                                    |  |
| Backlight                  | LED edgelight system                                                                                                    |  |
| Response time              | 4 millisecond gray to gray in <b>Fast</b> mode                                                                                                    |  |
|                            | 2 millisecond gray to gray in <b>Super Fast</b> mode                                                                                                    |  |
|                            | 1 millisecond gray to gray in <b>Extreme</b> mode                                                                                                    |  |
|                            | NOTE: The 1 ms gray-to-gray mode is<br>achievable in the Extreme mode to reduce<br>visible motion blur and increased image<br>responsiveness. However, the Extreme mode<br>may introduce some slight and noticeable visual<br>artifacts into the image. As each computer<br>setup and each gamers' needs are different,<br>it is recommended that you experiment with<br>different modes to find the best setting. |  |

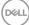

| Description                                   | Value                                                                                                    |  |
|-----------------------------------------------|----------------------------------------------------------------------------------------------------|--|
| Color depth                                   | 1.07 Billion colors (8bit + A-FRC)                                                                                                 |  |
| Color gamut                                   | DCI-P3 CIE 1976 95%                                                                                                    |  |
| Connectivity                                  | 2 x HDMI 2.0 with HDCP 2.2 (2560 x 1440, up to 144<br>Hz)                                                                          |  |
|                                               | 1 x DisplayPort 1.4 with HDCP 2.2 (2560 x 1440, up to 165 Hz)                                                                      |  |
|                                               | 1 x USB Type-C upstream port (Alternate mode with<br>DisplayPort 1.4, 2560 x 1440, up to 165 Hz. Power<br>Delivery PD up to 15 W)* |  |
|                                               | 1 x USB 3.2 Gen 1 (5 Gbps) downstream ports with BC 1.2 charging at 2 A (maximum)                                                  |  |
|                                               | 1 x SuperSpeed USB 5 Gbps (USB 3.2 Gen 1)<br>downstream port                                                                       |  |
|                                               | 1 x Headphone out                                                                                                    |  |
| Bezel width (edge of monitor to active area): |                                                                                                    |  |
| Тор                                           | 7.87 mm                                                                                                    |  |
| Left/Right                                    | 7.90 mm                                                                                                    |  |
| Bottom                                        | 27 mm                                                                                                    |  |
| Adjustability:                                |                                                                                                    |  |
| Height adjustable stand                       | 100 mm                                                                                                    |  |
| Tilt                                          | -5° to 21°                                                                                                    |  |
| Swivel                                        | -30° to 30°                                                                                                    |  |
| Slant Adjust                                  | N/A                                                                                                    |  |
| Dell display manager<br>compatibility         | Easy Arrange and other key features                                                                                                |  |
| Security                                      | Security-lock slot (cable lock optional purchase)                                                                                  |  |

 $\ast \text{USB-C}$  (Alternate mode with DisplayPort 1.4); High Bit Rate 3 (HBR3) is supported.

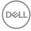

## **Resolution specifications**

| Description           | Value                                                       |
|-----------------------|-------------------------------------------------------------|
| Horizontal scan range | 30 kHz to 250 kHz (automatic)                               |
| Vertical scan range   | 48 Hz to 144 Hz (HDMI 2.0)                                  |
|                       | 48 Hz to 165 Hz (DisplayPort 1.4)                           |
| Maximum preset        | 2560 x 1440 at 60 Hz with HDCP 2.2                          |
| resolution            | 2560 x 1440 at 144 Hz with HDCP 2.2 (HDMI 2.0)              |
|                       | 2560 x 1440 at 165 Hz with HDCP 2.2 (DisplayPort 1.4/USB-C) |

#### Supported video modes

| Description                                       | Value                                 |
|---------------------------------------------------|---------------------------------------|
| Video display capabilities<br>(HDMI)              | 480p, 576p, 720p, 1080p, 1080i, 1440P |
| Video display capabilities<br>(DisplayPort/USB-C) | 480p, 576p, 720p, 1080p, 1440P        |

NOTE: This monitor supports AMD FreeSync Premium Pro Technology.

DELL

### Preset display modes

### HDMI Preset Display Modes

| Display mode      | Horizontal<br>frequency<br>(kHz) | Vertical<br>frequency<br>(Hz) | Pixel clock<br>(MHz) | Sync polarity<br>(Horizontal /<br>Vertical) |
|-------------------|----------------------------------|-------------------------------|----------------------|---------------------------------------------|
| IBM, 720 x 400    | 31.47                            | 70.08                         | 28.32                | -/+                                         |
| VESA, 640 x 480   | 37.50                            | 75                            | 31.50                | -/-                                         |
| VESA, 640 x 480   | 31.47                            | 59.94                         | 25.18                | -/-                                         |
| VESA, 800 x 600   | 37.88                            | 60.32                         | 40                   | +/+                                         |
| VESA, 800 x 600   | 46.88                            | 75                            | 49.50                | +/+                                         |
| VESA, 1024 x 768  | 48.36                            | 60                            | 65                   | -/-                                         |
| VESA, 1024 x 768  | 60.02                            | 75.03                         | 78.75                | +/+                                         |
| VESA, 1152 x 864  | 67.50                            | 75                            | 108                  | +/+                                         |
| VESA, 1280 x 800  | 49.31                            | 59.91                         | 71                   | +/+                                         |
| VESA, 1280 x 1024 | 63.98                            | 60.02                         | 108                  | +/+                                         |
| VESA, 1280 x 1024 | 79.98                            | 75.02                         | 135                  | +/+                                         |
| VESA, 1680 x 1050 | 65.29                            | 59.95                         | 146.25               | -/+                                         |
| VESA, 1920 x 1080 | 67.50                            | 60                            | 148.50               | +/+                                         |
| VESA, 1920 x 1080 | 137.26                           | 120                           | 285.50               | +/+                                         |
| VESA, 2560 x 1440 | 183                              | 120                           | 497.75               | +/-                                         |
| VESA, 2560 x 1440 | 88.79                            | 59.95                         | 241.50               | +/-                                         |
| VESA, 2560 x 1440 | 222.06                           | 144                           | 592                  | +/-                                         |

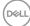

### DisplayPort/USB-C Preset Display Modes

| Display mode      | Horizontal<br>frequency<br>(kHz) | Vertical<br>frequency<br>(Hz) | Pixel clock<br>(MHz) | Sync polarity<br>(Horizontal /<br>Vertical) |
|-------------------|----------------------------------|-------------------------------|----------------------|---------------------------------------------|
| IBM, 720 x 400    | 31.47                            | 70.08                         | 28.32                | -/+                                         |
| VESA, 640 x 480   | 37.50                            | 75                            | 31.50                | -/-                                         |
| VESA, 640 x 480   | 31.47                            | 59.94                         | 25.18                | -/-                                         |
| VESA, 800 x 600   | 37.88                            | 60.32                         | 40                   | +/+                                         |
| VESA, 800 x 600   | 46.88                            | 75                            | 49.50                | +/+                                         |
| VESA, 1024 x 768  | 48.36                            | 60                            | 65                   | -/-                                         |
| VESA, 1024 x 768  | 60.02                            | 75.03                         | 78.75                | +/+                                         |
| VESA, 1152 x 864  | 67.50                            | 75                            | 108                  | +/+                                         |
| VESA, 1280 x 1024 | 63.98                            | 60.02                         | 108                  | +/+                                         |
| VESA, 1280 x 1024 | 79.98                            | 75.02                         | 135                  | +/+                                         |
| VESA, 1680 x 1050 | 65.29                            | 59.95                         | 146.25               | -/+                                         |
| VESA, 1920 x 1080 | 67.50                            | 60                            | 148.50               | +/+                                         |
| VESA, 1920 x 1080 | 137.26                           | 120                           | 285.50               | +/-                                         |
| VESA, 1920 x 1080 | 166.59                           | 143.98                        | 346.50               | +/-                                         |
| VESA, 1920 x 1080 | 186.50                           | 165                           | 387.81               | +/-                                         |
| VESA, 2560 x 1440 | 88.79                            | 59.95                         | 241.50               | +/-                                         |
| VESA, 2560 x 1440 | 183                              | 120                           | 497.75               | +/-                                         |
| VESA, 2560 x 1440 | 222.15                           | 143.97                        | 604.25               | +/-                                         |
| VESA, 2560 x 1440 | 244.32                           | 165                           | 645                  | +/-                                         |

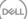

#### **Electrical specifications**

| Description                            | Value                                                                                              |
|----------------------------------------|----------------------------------------------------------------------------------------------------|
| Video input signals                    | HDMI 2.0 (HDCP), 600 mV for each differential line, 100 ohm input impedance per differential pair. |
|                                        | DisplayPort 1.4, 600 mV for each differential line, 100 ohm input impedance per differential pair. |
|                                        | USB-C (with Alternate mode) signal input support.                                                  |
| AC input voltage/<br>frequency/current | 100 VAC to 240 VAC/50 Hz or 60 Hz ± 3 Hz/1.5 A (maximum)                                           |
| Inrush current                         | 120 V: 30 A (maximum) at 0°C (cold start)                                                          |
|                                        | 240 V: 60 A (maximum) at 0°C (cold start)                                                          |
| Power consumption                      | 0.3 W (Off mode) <sup>1</sup>                                                                      |
|                                        | 0.4 W (Standby Mode) <sup>1</sup>                                                                  |
|                                        | 33 W (On Mode) <sup>1</sup>                                                                        |
|                                        | 97 W (Maximum) <sup>2</sup>                                                                        |
|                                        | 33 W (P <sub>on</sub> ) <sup>3</sup>                                                               |
|                                        | 104 kWh (TEC) <sup>3</sup>                                                                         |

<sup>1</sup> As defined in EU 2019/2021 and EU 2019/2013.

<sup>2</sup> Maximum brightness and contrast setting.

 $^3$   $\mathrm{P}_{\mathrm{on}}$ : Power consumption of On Mode measured with reference to Energy Star test method.

TEC: Total energy consumption in kWh measured with reference to Energy Star test method.

This document is informational only and reflects laboratory performance. Your product may perform differently, depending on the software, components, and devices you ordered and shall have no obligation to update such information.

The customer should not rely upon this information in making decisions about electrical tolerances or otherwise. No warranty as to accuracy or completeness is expressed or implied.

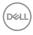

## Physical characteristics

| Description                               | Value                           |
|-------------------------------------------|---------------------------------|
| Signal cable type                         | • Digital: DisplayPort, 20 pins |
|                                           | • Digital: HDMI, 19 pins        |
|                                           | • Digital: USB-C, 24 pins       |
| Dimensions (with stand):                  |                                 |
| Height (extended)                         | 556 mm (21.89 in.)              |
| Height (compressed)                       | 456 mm (17.96 in.)              |
| Width                                     | 713.15 mm (28.08 in.)           |
| Depth                                     | 246.94 mm (9.72 in.)            |
| Dimensions (without stand                 | ):                              |
| Height                                    | 427.12 mm (16.82 in.)           |
| Width                                     | 713.15 mm (28.08 in.)           |
| Depth                                     | 68.61 mm (2.70 in.)             |
| Stand dimensions:                         |                                 |
| Height                                    | 420.30 mm (16.55 in.)           |
| Width                                     | 340.27 mm (13.40 in.)           |
| Depth                                     | 246.94 mm (9.72 in.)            |
| Weight:                                   |                                 |
| Weight with packaging                     | 12.90 kg (28.44 lb)             |
| Weight with stand assembly and cables     | 8.66 kg (19.09 lb)              |
| Weight without stand assembly (no cables) | 5.72 kg (12.61 lb)              |
| Weight of stand assembly                  | 2.78 kg (6.13 lb)               |
| Front-frame gloss                         | Black frame 2-4 gloss units     |

(D&LL)

## **Environmental characteristics**

| Description                                           | Value                                                       |  |
|-------------------------------------------------------|-------------------------------------------------------------|--|
| Compliant standards:                                  |                                                             |  |
| · RoHS-complian                                       | t                                                           |  |
| <ul> <li>BFR/PVC reduction<br/>laminates.)</li> </ul> | ce monitor (The circuit boards are made from BFR/PVC-free   |  |
| <ul> <li>Arsenic-free glassing</li> </ul>             | ss and Mercury-free for the panel only                      |  |
| Temperature:                                          |                                                             |  |
| Operating                                             | 0°C to 40°C (32°F to 104°F)                                 |  |
| Non-operating                                         | <ul> <li>Storage: -20°C to 60°C (-4°F to 140°F)</li> </ul>  |  |
|                                                       | <ul> <li>Shipping: -20°C to 60°C (-4°F to 140°F)</li> </ul> |  |
| Humidity:                                             |                                                             |  |
| Operating                                             | 10% to 80% (non-condensing)                                 |  |
| Non-operating                                         | <ul> <li>Storage 10% to 90% (non-condensing)</li> </ul>     |  |
|                                                       | <ul> <li>Shipping 10% to 90% (non-condensing)</li> </ul>    |  |
| Altitude:                                             |                                                             |  |
| Operating<br>(maximum)                                | 5,000 m (16,400 ft)                                         |  |
| Non-operating<br>(maximum)                            | 12,192 m (40,000 ft)                                        |  |
| Thermal                                               | 331.2 BTU/hour (maximum)                                    |  |
| dissipation                                           | 112.68 BTU/hour (On Mode)                                   |  |

# Plug-and-Play capability

You can connect the monitor to any Plug-and-Play compatible system. The monitor automatically provides the computer with its Extended Display Identification Data (EDID) using Display Data Channel (DOC) protocols so that the computer can configure itself and optimize the monitor settings. Most monitor installations are automatic; you can select different settings as required. For more information about changing the monitor settings, see Operating your monitor.

# LCD monitor quality and pixel policy

During the LCD Monitor manufacturing process, it is not uncommon for one or more pixels to become fixed in an unchanging state, which are hard to see and do not affect the display quality or usability. For more information about Dell Monitor Quality and Pixel Policy, see Dell Support site at www.dell.com/pixelquidelines.

# **Ergonomics**

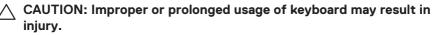

#### $\wedge\,$ CAUTION: Viewing the monitor screen for extended periods of time may result in eye strain.

For comfort and efficiency, observe the following guidelines when setting up and using your computer workstation:

- Position your computer so that the monitor and keyboard are directly in front of you as you work. Special shelves are commercially available to help you correctly position your keyboard.
- To reduce the risk of eve strain and neck, arm, back, or shoulder pain from using the monitor for long period, it is recommend that you:
  - 1. Set the distance of the screen between 20 in. to 28 in. (50 cm 70 cm) from your eyes.
  - 2. Blink frequently to moisten your eyes or wet your eyes with water after prolonged usage of the monitor.
- 3. Take regular and frequent breaks for 20 minutes every two hours.
- 4. Look away from your monitor and gaze at a distant object at 20 ft away for at least 20 seconds during the breaks.
- 5. Perform stretches to relieve tension in the neck, arm, back, and shoulders during the breaks.

D&L

- Ensure that the monitor screen is at eye level or slightly lower when you are sitting in front of the monitor.
- · Adjust the tilt of the monitor, its contrast, and brightness settings.
- Adjust the ambient lighting around you. Adjust the overhead lights, desk lamps, and the curtains or blinds on nearby windows to minimize reflections and glare on the monitor screen.
- Use a chair that provides good lower-back support.
- Keep your forearms horizontal with your wrists in a neutral, comfortable position while using the keyboard or mouse.
- · Always leave space to rest your hands while using the keyboard or mouse.
- · Let your upper arms rest naturally on both sides.
- · Ensure that your feet are resting flat on the floor.
- When sitting, ensure that the weight of your legs is on your feet and not on the front portion of your seat. Adjust the chair height or use a footrest if necessary to maintain a proper posture.
- Vary your work activities. Try to organize your work so that you do not have to sit and work for extended periods of time. Try to stand or get up and walk around at regular intervals.
- Keep the area under your desk clear of obstructions and power cables that may interfere with comfortable seating or present a potential trip hazard.

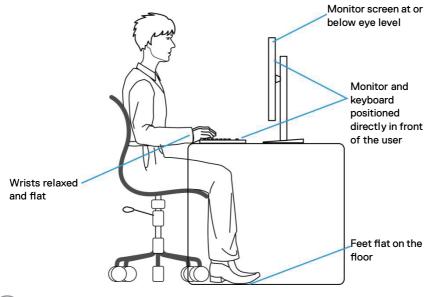

DEL

# Handling and moving your display

To ensure that the monitor is handled safely when lifting or moving it, observe the following guidelines:

- Before moving or lifting the monitor, turn off your computer and the monitor.
- · Disconnect all cables from the monitor.
- Place the monitor in the original box with the original packing materials.
- Hold the bottom edge and the side of the monitor firmly without applying excessive pressure when lifting or moving the monitor.

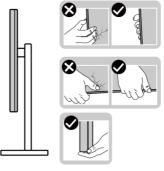

• When lifting or moving the monitor, ensure that the screen is facing away from you. Do not press on the display area to avoid any scratches or damage.

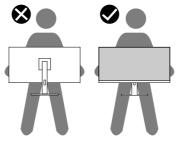

- $\cdot\,$  When transporting the monitor, avoid any sudden shock or vibration to it.
- When lifting or moving the monitor, do not turn the monitor upside down while holding the stand base or stand riser. It may result in accidental damage to the monitor or cause personal injury.

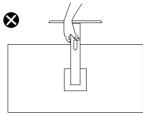

D&L

# Maintenance guidelines

### **Cleaning your monitor**

- MARNING: Before cleaning the monitor, unplug the monitor power cable from the electrical outlet.

∧ CAUTION: Read and follow the Safety instructions before cleaning the monitor.

MARNING: Before cleaning the monitor, unplug the monitor power cable from the electrical outlet.

For best practices, follow the instructions in the list below when unpacking, cleaning, or handling your monitor:

- To clean the Dell monitor screen, lightly dampen a soft, clean cloth with water. If possible, use a special screen-cleaning tissue or solution that is suitable for the Dell monitor screen.
- $\wedge$  CAUTION: Do not use detergents or other chemicals such as benzene. thinner, ammonia, abrasive cleaners, or compressed air.
- CAUTION: Using chemicals for cleaning may cause changes in the appearance of the monitor, such as color fading, milky film on the monitor, deformation, uneven dark shade, and peeling of screen area.
- MARNING: Do not spray the cleaning solution or even water directly on the surface of the monitor. The liquid can accumulate at the bottom of the display panel and corrode the electronics resulting in permanent damage. Instead, apply the cleaning solution or water to a soft cloth and then clean the monitor
- NOTE: Monitor damage due to improper cleaning methods and use of benzene, thinner, ammonia, abrasive cleaners, alcohol, compressed air, detergent of any kind can lead to a Customer Induced Damage (CID). CID is not covered under the standard Dell warranty.
  - · If you notice white powder when you unpack your monitor, wipe it off with a cloth.
  - Handle your monitor with care as a dark-colored monitor may get scratched and show white scuff marks more than a light-colored monitor.
  - To help maintain the best image quality on your monitor, use a dynamically changing screen saver and turn off your monitor when not in use.

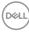

# Setting up the monitor

# Attaching the stand

- NOTE: The stand is not installed at the factory when shipped.
- NOTE: The following instructions are applicable only for the stand that was shipped with your monitor. If you are attaching a stand that you purchased from any other source, follow the setup instructions that were included with the stand.
  - 1. Follow the instructions on the flaps of packaging box to remove the stand from the top cushion that secures it.
  - 2. Align and place the stand riser on the stand base.
  - 3. Open the screw handle at the bottom of the stand base and turn it clockwise to secure the stand assembly.
  - 4. Close the screw handle.

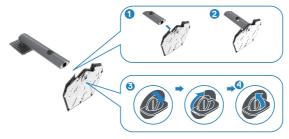

5. Open the protective cover on the monitor to access the VESA slot on the monitor.

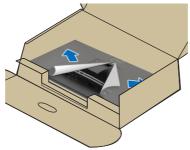

Dell

6. Slide the tabs on the stand riser into the slots on the display back cover and lower the stand assembly to snap it into place.

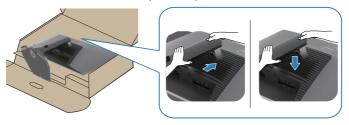

7. Hold the stand riser and lift the monitor carefully, and then place it on a flat surface.

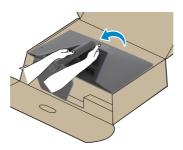

8. Lift the protective cover from the monitor.

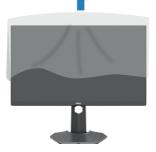

D&LI

# Using the tilt and vertical extension

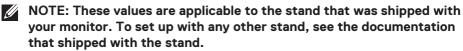

#### Tilt extension

With the stand that is attached to the monitor, you can tilt the monitor for the most comfortable viewing angle.

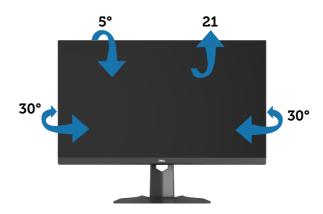

NOTE: The stand is detached when the monitor is shipped from the factorv.

Vertical extension

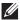

NOTE: The stand can be extended vertically up to 100 mm.

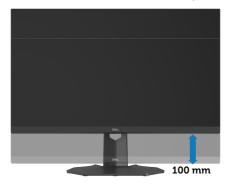

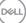

# Connecting your monitor

- MARNING: Before you begin any of the procedures, follow the Safety instructions.
- NOTE: Dell monitors are designed to work optimally with Dell supplied inbox cables. Dell does not guarantee the video quality and performance if non-Dell cables are used.

NOTE: Route the cables through the cable-management slot before connecting them.

- NOTE: Do not connect all cables to the computer simultaneously.
- NOTE: The images are used for illustration purpose only. The appearance of the computer may vary.

To connect your monitor to the computer:

- 1. Turn off your computer and disconnect the power cable.
- 2. Connect the DisplayPort/USB-C cable from your monitor to the computer.

# Connecting the DisplayPort 1.4 cable

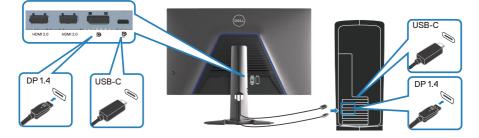

3. Connect the power cables from your computer and monitor into a wall outlet.

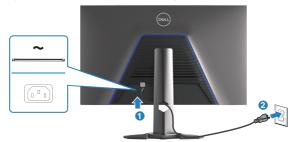

DEL

# **Organizing cables**

Use the cable-management slot to route the cables that are connected to your monitor.

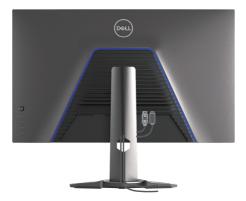

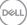

# Securing your monitor using Kensington lock (optional)

The security lock slot is at the bottom of the monitor. For more information, see Security-lock slot. Secure your monitor to a table using the Kensington security lock.

For more information about using the Kensington lock (sold separately), see the documentation that is shipped with the lock.

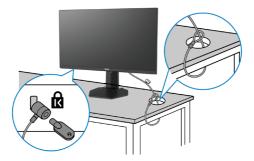

NOTE: The image is used for illustration purpose only. The appearance of the lock may vary.

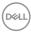

# Removing the monitor stand

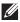

NOTE: To prevent scratches on the LCD screen when removing the stand, ensure that the monitor is placed on a soft surface and handle it carefully.

- NOTE: The following steps are applicable for removing the stand that is shipped with your monitor. If you are removing a stand that you purchased from any other source, follow the setup instructions that are included with the stand.
  - 1. Place the monitor on a soft cloth or cushion on a stable flat table.

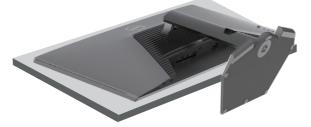

2. Press and hold the stand-release button at the back of the display.

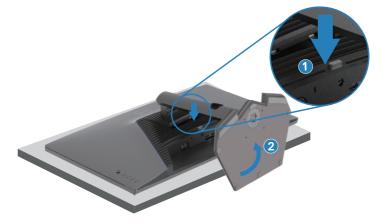

D&L

3. Lift the stand up and away from the monitor.

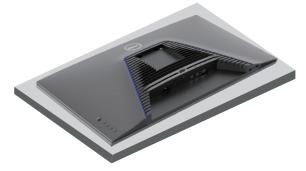

# Wall mounting (optional)

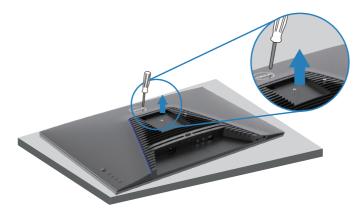

#### NOTE: Use M4x10 mm screws to connect the monitor to the wallmounting kit.

Follow the instructions that come with the VESA-compatible wall mounting kit.

- 1. Place the monitor on a soft cloth or cushion on a stable flat table.
- 2. Remove the stand. For more information, see Removing the monitor stand.
- 3. Remove the four screws that secure the display back cover.
- 4. Attach the mounting bracket from the wall mounting kit to the monitor.
- 5. Mount the monitor on the wall as instructed in the documentation that shipped with the wall-mounting kit.
- NOTE: For use only with UL or CSA or GS-listed wall mount bracket with minimum weight or load bearing capacity of 22.88 kg (50.44 lb).

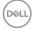

# Operating your monitor

# Power on the monitor

Press the **D** button to turn on the monitor.

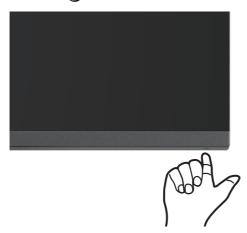

#### Using the joystick button

Use the joystick button on the rear of the monitor to adjust the image settings.

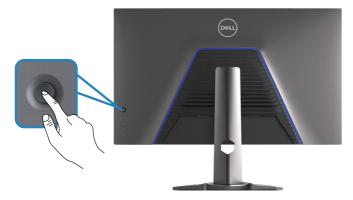

- 1. Press the joystick button to launch the OSD main menu.
- 2. Move the joystick button up, down, left, or right to switch between options.
- 3. Press the joystick button again to confirm the settings and exit.

DELI

### **Joystick Description**

| Joystick | Description                                                                                                    |
|----------|----------------------------------------------------------------------------------------------------|
| R        | • When the OSD menu is on, press the button to confirm the selection or save the settings.                                     |
|          | • When the OSD menu is off, press the button to launch the OSD main menu. For more information, see Accessing the menu system. |
|          | • For two-way (right and left) directional navigation.                                                                         |
|          | <ul> <li>Move right to enter the submenu.</li> </ul>                                                                           |
|          | • Move left to exit from the submenu.                                                                                          |
|          | <ul> <li>Increases (right) or decreases (left) the parameters of selected<br/>menu item.</li> </ul>                            |
| Û        | • For two-way (up and down) directional navigation.                                                                            |
| Ţ.       | Switches between the menu items.                                                                                               |
|          | <ul> <li>Increases (up) or decreases (down) the parameters of selected<br/>menu item.</li> </ul>                               |

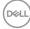

# Using the control buttons

Use the control buttons at the rear of the monitor to adjust the specifications of the image being displayed.

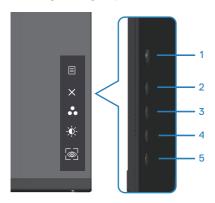

### **Control buttons**

The following table describes the control buttons:

|   | <b>Control buttons</b>        | Description                                                                                                    |
|---|-------------------------------|----------------------------------------------------------------------------------------------------|
| 1 | E<br>Menu                     | Use the <b>Menu</b> button to launch the On-Screen<br>Display (OSD) and select the OSD menu. For more<br>information, see Accessing the menu system. |
| 2 | ×<br>Exit                     | Use this button to go back to the main menu or exit the OSD main menu.                                                                               |
| 3 | Shortcut key/Preset<br>Modes  | Use this button for choose from a list of preset modes.                                                                                              |
| 4 | Shortcut key/<br>Brightness   | Use this button to adjust the brightness.                                                                                                    |
| 5 | Shortcut key/Vision<br>Engine | Use this button to adjust the Vision Engine.                                                                                                    |

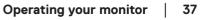

DEL

# Using the On-Screen Display (OSD) menu

### Accessing the menu system

| lcon | Menu and<br>submenus | Description                                                                                                    |  |  |  |
|------|----------------------|----------------------------------------------------------------------------------------------------|--|--|--|
| G    | Game                 | Image: Contract Statistics     Preast Modes     9 Standard       Image: Contract Contract     Grants Enhance Modes     9 Off       Image: Contract Contract     AND FreeSyme Premium Pre     9 Contract       Image: Contract Contract     AND FreeSyme Premium Pre     9 Contract       Image: Contract Contract Contract     AND FreeSyme Premium Pre     9 Contract       Image: Contract Contract Contrect Contrect Contract Contract Contract Contract Contract Contract |  |  |  |
|      |                      | Arrowski     Hait       UE     >tows       Balancian     *                                                                                                    |  |  |  |
|      | Preset Modes         | When you select <b>Preset Modes</b> , you can choose<br><b>Standard</b> , <b>FPS</b> , <b>MOBA/RTS</b> , <b>RPG</b> , <b>SPORTS</b> ,<br><b>Game 1</b> , <b>Game 2</b> , <b>Game 3</b> , <b>Warm</b> , <b>Cool</b> , <b>sRGB</b> , or<br><b>Custom Color</b> from the list.                                                                                                    |  |  |  |
|      |                      | • <b>Standard:</b> Loads the monitor's default color settings. The <b>Standard</b> mode is the default preset mode.                                                                                                    |  |  |  |
|      |                      | • <b>FPS:</b> Loads color settings ideal for First-Person Shooter games.                                                                                                    |  |  |  |
|      |                      | • <b>MOBA/RTS:</b> Loads color settings ideal for<br>Multiplayer Online Battle Arena (MOBA) and Real-<br>Time Strategy (RTS) games.                                                                                                    |  |  |  |
|      |                      | • <b>RPG:</b> Loads color settings ideal for Role-Playing games.                                                                                                    |  |  |  |
|      |                      | • <b>SPORTS:</b> Loads color settings ideal for "SPORTS" games.                                                                                                    |  |  |  |
|      |                      | • Game 1/Game 2/Game 3: Enables you to customize the color settings for your gaming needs                                                                                                    |  |  |  |
|      |                      | • Warm: Increases the color temperature. The screen appears warmer with a red/yellow tint.                                                                                                    |  |  |  |
|      |                      | • <b>Cool:</b> Decreases the color temperature. The screen appears cooler with a blue tint.                                                                                                    |  |  |  |
|      |                      |                                                                                                    |  |  |  |

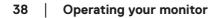

(D&LL

| lcon | Menu and submenus           | Description                                                                                                    |
|------|-----------------------------|----------------------------------------------------------------------------------------------------|
|      | Preset Modes                | <ul> <li>Custom Color: Enables you to manually adjust the color settings. Moves the joystick button to adjust the Gain, Offset, Hue, and Saturation values and create your own preset color mode.</li> </ul>                                                                                                    |
|      |                             | Image: Second second second |
|      | Game Enhance<br>Mode        | Adjusts Game Enhance Mode to <b>Off, Timer, Frame</b><br><b>Rate,</b> or <b>Display Alignment</b> .                                                                                                    |
|      |                             | • Off: Selects to disable the functions under Game Enhance Mode.                                                                                                    |
|      |                             | • <b>Timer:</b> Enables you to disable or enable the timer at the top-left corner of the display. The timer shows the time elapsed since the game starts. Selects an option from the time-interval list to keep you aware of the remaining time.                                                                                                    |
|      |                             | • Frame Rate: Selecting <b>On</b> enables you to display the current frames per second when playing games. The higher the rate, the smoother motion appears.                                                                                                    |
|      |                             | • <b>Display Alignment:</b> Activating the function may help ensure the perfect alignment of the video contents from multiple displays.                                                                                                    |
|      | AMD FreeSync<br>Premium Pro | Enables you to set the AMD FreeSync Premium Pro<br><b>On</b> or <b>Off</b> .                                                                                                    |
|      | Response Time               | Enables you to set the Response Time to <b>Fast</b> , <b>Super Fast</b> , or <b>Extreme</b> .                                                                                                    |

(D&LL

| lcon | Menu and submenus | Description                                                                                                    |
|------|-------------------|----------------------------------------------------------------------------------------------------|
|      | Dark Stabilizer   | Improves the visibility in the dark gaming scenarios.<br>The higher value (between 0 to 3), increases the<br>better visibility in dark area of the display image.                                   |
|      | Console Mode      | Adjusts <b>Console Mode</b> to <b>On/Off, Color,</b> or <b>Gamma</b> . Activating this feature gives the best gaming experience when playing console games. For more information, see Console Mode. |
|      |                   | • <b>On/Off:</b> Selects to disable the functions under Console Mode.                                                                                                    |
|      |                   | • <b>Color:</b> RGB default 100, and this mode can adjust RGB from 0~100.                                                                                                    |
|      |                   | • <b>Gamma:</b> Gamma default is at center 2.2. Selecting this feature enables you to manually adjust Gamma from 1.8~2.6.                                                                           |
|      |                   | NOTE: Preset modes are not available when Console mode is turned to "on".                                                                                                    |

| lcon | Menu and submenus | Description                                                                                                    |
|------|-------------------|----------------------------------------------------------------------------------------------------|
|      | Vision Engine     | <ul> <li>Adjusts Vision Engine to On/Off, Night vision, Clear vision, Bino vision, Chroma vision, or Crosshair, and this feature improves the visibility in gaming scenes. For more information, see Vision Engine.</li> <li>On/Off: Selects to enable/disable functions under</li> </ul>                                                                                                    |
|      |                   | Vision Engine.                                                                                                    |
|      |                   | • <b>Night Vision:</b> Uses this feature when playing games to identify objects clearly, enhance contents in darkness.                                                                                                    |
|      |                   | • <b>Clear Vision:</b> This feature is suitable to clean up visual artifacts, enhance contents details such as sharpness, edges, super-resolutions, in a day scene.                                                                                                    |
|      |                   | • <b>Bino Vision</b> : This feature can zoom in on distant objects like a telescope.                                                                                                    |
|      |                   | • <b>Chroma Vision</b> : This feature can apply heat map in dark gaming scenes.                                                                                                    |
|      |                   | <ul> <li>Crosshair: This feature enhances the visibility of in-game crosshair.</li> <li></li></ul>                                                                                                    |
|      |                   | Cons     Preset Nations       Buildness / Contract     Gaine Enhance Mode       Image: Contract     Gaine Enhance Mode       Image: Contract     MADE Orderscommunit Press       Image: Contract     Made Contract       Image: Contract     Image: Contract       Image: Contract     Image: Contract       Image: Contreact     Image: Contract |
|      |                   | 417310                                                                                                    |
|      |                   | <ul> <li>NOTES:</li> <li>1. FPS and Timer counters are not available in Crosshair.</li> <li>2. Vision Engine is not available in PIP/PBP.</li> </ul>                                                                                                    |

| lcon | Menu and submenus | Description                                                                                                    |
|------|-------------------|----------------------------------------------------------------------------------------------------|
|      | Hue               | Shifts the color of the video image to green or purple.<br>This feature is used to adjust the required flesh tone<br>color. |
|      |                   | Uses the joystick button to adjust the hue from 0 to 100.                                                                   |
|      |                   | Moves the joystick button up to increase the green shade of the video image.                                                |
|      |                   | Moves the joystick button down to increase the purple shade of the video image.                                             |
|      |                   | NOTE: The Hue adjustment is available only<br>when you select FPS, MOBA/RTS, SPORTS,<br>or RPG preset mode.                 |
| _    | Saturation        | Adjusts the color saturation of the video image.                                                                            |
|      |                   | Uses the joystick button to adjust the saturation from 0 to 100.                                                            |
|      |                   | Moves the joystick button up to increase the colorful appearance of the video image.                                        |
|      |                   | Moves the joystick button down to increase the monochrome appearance of the video image.                                    |
|      |                   | NOTE: The Saturation adjustment is available only when you select FPS, MOBA/RTS, SPORTS, or RPG preset mode.                |
|      | Reset Game        | Resets all settings under the <b>Game</b> menu to the factory defaults.                                                     |

Dell

| lcon         | Menu and submenus       | Description                                                                                                    |  |  |  |
|--------------|-------------------------|----------------------------------------------------------------------------------------------------|--|--|--|
| - <b>Ò</b> - | Brightness/<br>Contrast | Uses this menu to adjust the <b>brightness</b> and <b>contrast</b> .                                                                                                    |  |  |  |
|              |                         | Image: Control of the Control of the Control of t |  |  |  |
| -            | Brightness              | Adjusts the luminance of the backlight (minimum 0; maximum 100).                                                                                                    |  |  |  |
|              |                         | Moves the joystick button up to increase brightness.                                                                                                    |  |  |  |
|              |                         | Moves the joystick button down to decrease brightness.                                                                                                    |  |  |  |
| _            | Contrast                | Adjusts the Brightness first, and then adjust Contrast only if further adjustment is necessary.                                                                                                    |  |  |  |
|              |                         | Moves the joystick button up to increase contrast.                                                                                                    |  |  |  |
|              |                         | Moves the joystick button down to decrease contrast (between 0 and 100).                                                                                                    |  |  |  |
|              |                         | The <b>Contrast</b> function adjusts the degree of difference between darkness and lightness on the monitor screen.                                                                                                    |  |  |  |

| lcon | Menu and submenus      | Description                                                                                                    |  |  |
|------|------------------------|----------------------------------------------------------------------------------------------------|--|--|
| Ð    | Input Source           | Uses the <b>Input Source</b> menu to select between the different video signals that may be connected to your monitor.                                                                                                    |  |  |
|      |                        | Implementation     Head Mith       Implementation     Head S       Implementation     Anno Seal       Implementation     Anno Seal       Implementation     Anno Seal       Implementation     Anno Seal       Implementation     Anno Seal       Implementation     Anno Seal       Implementation     Anno Seal       Implementation     Anno Seal       Implementation     Anno Seal       Implementation     Anno Seal       Implementation     Anno Seal |  |  |
|      | USB-C <sup>쓵</sup> 15W | Selects the <b>USB-C</b> <sup>낮</sup> <b>15W</b> input when using the USB-C connector. Presses the joystick button to confirm the selection.                                                                                                    |  |  |
|      | DP                     | Selects <b>DP</b> input when using the DP (DisplayPort) connector. Presses the joystick button to confirm the selection.                                                                                                    |  |  |
|      | HDMI 1                 | Selects the <b>HDMI 1</b> or <b>HDMI 2</b> input when using<br>_the HDMI connector. Presses the joystick button to                                                                                                    |  |  |
|      | HDMI 2                 | confirm the selection.                                                                                                    |  |  |
|      | Auto Select            | Turns on the function to allow the monitor to<br>automatically scan for available input sources. Presses<br>the joystick button to confirm the selection.                                                                                                    |  |  |
|      | Auto Select for        | Enables you to set Auto Select for USB-C to:                                                                                                    |  |  |
|      | USB-C                  | • <b>Prompt for Multiple Inputs:</b> Always displays the<br>"Switch to USB-C Video Input" message for you to<br>choose whether to switch or not.                                                                                                    |  |  |
|      |                        | • <b>Yes:</b> Always switches to USB-C video input (without asking) when the USB-C cable is connected.                                                                                                    |  |  |
|      |                        | • No: Never automatically switches to USB-C video input when the USB-C cable is connected.                                                                                                    |  |  |
|      |                        | Presses the joystick button to confirm the selection.<br>NOTE: Auto Select for USB-C is available<br>only when Auto Select is on.                                                                                                    |  |  |
|      | Reset Input<br>Source  | Resets all settings under the <b>Input Source</b> menu to factory defaults.                                                                                                    |  |  |

Dell

| lcon | Menu and submenus          | Description                                                                                                    |  |
|------|----------------------------|----------------------------------------------------------------------------------------------------|--|
| ₽    | Display                    | Uses the display to adjust image.                                                                                                    |  |
| -    | Aspect Ratio               | Adjusts the image ratio to 16:9, Auto Resize, 4:3.                                                                                                    |  |
| -    | Input Color                | Enables you to set the video input mode to:                                                                                                    |  |
|      | Format                     | <ul> <li>RGB: Selects this option if your monitor is<br/>connected to a computer (or media player) using<br/>the DisplayPort or HDMI cable.</li> </ul>                                                            |  |
|      |                            | <ul> <li>YCbCr: Selects this option if your media player<br/>supports only YCbCr output.</li> </ul>                                                                                                    |  |
|      |                            | Instrume     Appendix                                                                                                    |  |
| -    | Sharpness                  | Makes the image look sharper or softer.                                                                                                    |  |
|      | Onai priess                | Moves the joystick button up and down to adjust the sharpness from '0' to '100'.                                                                                                    |  |
| -    | USB-C<br>Prioritization    | Enables you to specify the priority to transfer the da<br>with high resolution (High Resolution) or high speed<br>(High Data Speed) when using the USB-C port. For<br>more information, see USB-C Prioritization. |  |
| -    | Uniformity<br>Compensation | Enables you to set <b>Uniformity Compensation</b> to <b>On</b> or <b>Off</b> .                                                                                                    |  |
|      |                            | NOTE: Vision Engine must be off for<br>Uniformity Compensation to work.                                                                                                    |  |

DEL

| lcon | Menu and submenus | Description                                                                                                    |
|------|-------------------|----------------------------------------------------------------------------------------------------|
|      | Smart HDR         | Moves the joystick button to switch the <b>Smart HDR</b><br>feature between <b>Desktop, Movie HDR, Game HDR</b> ,<br><b>Display HDR 400,</b> or <b>Off</b> .                                                 |
|      |                   | <b>Smart HDR</b> (High Dynamic Range) automatically<br>enhances the display output by adjusting the settings<br>optimally to resemble life-like visuals.                                                     |
|      |                   | • <b>Desktop:</b> Desktop is the default mode. This mode is more suitable for general usage of the monitor with a desktop computer.                                                                          |
|      |                   | • <b>Movie HDR:</b> Uses this mode during playback of HDR video content to expand the contrast ratio, brightness, and color palette. It matches the video quality with real life visuals.                    |
|      |                   | • <b>Game HDR:</b> Uses this mode when playing games that support HDR to expand the contrast ratio, brightness, and color palette. It makes gaming experience more realistic as intended by game developers. |
|      |                   | • <b>DisplayHDR 400:</b> Best used with content that complies with DisplayHDR 400 standards.                                                                                                    |
|      |                   | • Off: Disables Smart HDR function.                                                                                                    |
|      |                   | NOTE: The possible peak luminance during<br>HDR mode is 400-nits (typical). The actual<br>value and duration during HDR playback<br>might vary accordingly to the video content.                             |
|      | Reset Display     | Selects this option to restore default display settings.                                                                                                    |

**Reset Display** Selects this option to restore default display settings.

| lcon | Menu and submenus | Description                                                                                                    |                                                                                                    |                       |                       |              |
|------|-------------------|----------------------------------------------------------------------------------------------------|----------------------------------------------------------------------------------------------------|-----------------------|-----------------------|--------------|
|      | PIP/PBP           | Enables you to                                                                                                    | e) watch more im<br>wytatz<br>with Const<br>with Const<br>with Cons | ages at               | the same<br>+<br>×    | e time.      |
|      | PIP/PBP Mode      | Adjusts the PIP or PBP mode. You can adjust this<br>feature by selecting Off, 50%-50%, 75%-25%,<br>25%-75%, 67%-33%, 33%-67%, PIP(Small),<br>PIP(Large).    |                                                                                                    |                       |                       |              |
|      |                   | NOTE: FreeSync is turned off when PIP/PBP is enabled.                                                                                                    |                                                                                                    |                       |                       |              |
|      | PIP/PBP (Sub)     | Selects between <b>USB-C <sup>快</sup> 15W, DP, HDMI 1,</b> or <b>HDMI 2</b> video signals that may be connected to your monitor for the PIP/PBP sub-window. |                                                                                                    |                       |                       |              |
|      |                   | Main Window                                                                                                    |                                                                                                    | Sub-Wind              | ow                    | 1            |
|      |                   |                                                                                                    | USB-C ϔ 15W                                                                                                    | DP                    | HDMI 1                | HDMI 2       |
|      |                   | USB-C 🛱 15W                                                                                                    |                                                                                                    | ✓                     | <ul> <li>✓</li> </ul> | $\checkmark$ |
|      |                   | DP                                                                                                    | ✓                                                                                                    |                       | <ul> <li>✓</li> </ul> | $\checkmark$ |
|      |                   | HDMI 1                                                                                                    | <ul> <li>✓</li> </ul>                                                                                                    | <ul> <li>✓</li> </ul> | <u> </u>              | $\checkmark$ |
|      |                   | HDMI 2                                                                                                    | $\checkmark$                                                                                                    | ✓                     | <ul> <li>✓</li> </ul> | -            |
|      | Audio             | Enables you to set the Audio Main or Sub.                                                                                                    |                                                                                                    |                       |                       |              |
|      | Video Swap        | Selects to swap videos between main window and sub-window in <b>PIP/PBP</b> mode.                                                                           |                                                                                                    |                       |                       |              |
|      | Contrast (Sub)    | Adjust the contrast level of the picture in <b>PIP/PBP</b> mode.                                                                                            |                                                                                                    |                       |                       |              |
|      |                   | NOTE: Only applicable when you turn on PIP/PBP.                                                                                                    |                                                                                                    |                       |                       |              |

DELL

| lcon | Menu and submenus | Description                                                                                                    |
|------|-------------------|----------------------------------------------------------------------------------------------------|
|      | Audio             | Image: Constraint Constraint     Name     Name     Name       Image: Constraint     Name Audit     Image: Constraint     Image: Constraint       Image: Constraint     Name Audit     Image: Constraint     Image: Constraint       Image: Constraint     Name Audit     Image: Constraint     Image: Constraint       Image: Constraint     Name Audit     Image: Constraint     Image: Constraint       Image: Constraint     Name Audit     Image: Constraint     Image: Constraint       Image: Constraint     Name Audit     Image: Constraint     Image: Constraint       Image: Constraint     Name Audit     Image: Constraint     Image: Constraint       Image: Constraint     Name Audit     Image: Constraint     Image: Constraint |
|      | Volume            | Enables you to set the volume level of headphone<br>output. Uses the joystick button to adjust the volume<br>level from 0 to 100.                                                                                                    |
|      | Reset Audio       | Resets all settings under the Audio menu to the factory defaults.                                                                                                    |
|      | Menu              | Selects this option to adjust the settings of the OSD, such as the languages, the amount of time, the menu remains on screen, and so on.                                                                                                    |
|      | Language          | Sets the OSD display to one of the following eight<br>languages: <b>English, Spanish, French, German,</b><br><b>Brazilian Portuguese, Russian, Simplified</b><br><b>Chinese,</b> or <b>Japanese</b> .                                                                                                    |
|      | Transparency      | Selects this option to change the menu transparency<br>by moving the joystick button up or down (minimum 0;<br>maximum 100).                                                                                                    |
|      | Timer             | OSD Hold Time: Sets the length of time, and then the<br>OSD remains active after you press a button. Moves<br>the joystick button to adjust the slider in 1 second<br>increments, from 5 to 60 seconds.                                                                                                    |
|      | Reset Menu        | Resets all settings under the <b>Reset Menu</b> to factory defaults.                                                                                                    |

| lcon       | Menu and submenus        | Description                                                                                                    |  |  |
|------------|--------------------------|----------------------------------------------------------------------------------------------------|--|--|
| $\Diamond$ | Personalize              | Selects this option to adjust the settings of the personalization.                                                                                                    |  |  |
|            |                          | Image: Second Way 1     > Particular Mark       Image: Second Way 3     > Balanciar May 3       Image: Second Way 3     > Vanit Second Way 3       Image: Second Way 3     > Vanit Second Way 3       Image: Second Way 3     > Call Second Way 3       Image: Second Way 3     > Call Second Way 3 |  |  |
|            | Shortcut Key 1           | Selects from Preset Modes, Game Enhance Mode,                                                                                                    |  |  |
|            | Shortcut Key 2           | AMD FreeSync Premium Pro, Dark Stabilizer,<br>Vision Engine, Brightness/Contrast, Input                                                                                                    |  |  |
|            | Shortcut Key 3           | Source, Aspect Ratio, Smart HDR, PIP/PBP<br>Mode, Video Swap, or Volume as shortcut key.                                                                                                    |  |  |
|            | Power Button<br>LED      | Enables you to set the state of the power light to save energy.                                                                                                    |  |  |
|            | USB-C<br>Charging        | The default setting is <b>Off in Off Mode</b>                                                                                                    |  |  |
|            | Other USB<br>Charging    | Enables you to enable or disable USB Type-A<br>(Downstream Ports) charging function during monitor<br>standby mode.                                                                                                    |  |  |
|            | Reset<br>Personalization | Resets all settings under the <b>Personalize</b> menu to the factory preset values.                                                                                                    |  |  |

| lcon       | Menu and submenus   | Description                                                                                                    |  |  |  |  |
|------------|---------------------|----------------------------------------------------------------------------------------------------|--|--|--|--|
| μ <u>τ</u> | Others              | Changes the OSD settings, such as the DDC/CI, LCD<br>conditioning, and so on.                                                                                                    |  |  |  |  |
|            | Display Info        | Displays the current settings of the monitor.                                                                                                    |  |  |  |  |
|            | DDC/CI              | Enables your monitor parameters such as brightness,<br>color balance, and so on to be adjustable through<br>the software on your computer. You can disable this<br>feature by selecting <b>Off</b> .<br>Enables this feature for best user experience and                                                                                                    |  |  |  |  |
|            |                     | optimum performance of your monitor.                                                                                                    |  |  |  |  |
|            |                     | Image: state     Daphing form                                                                                                    |  |  |  |  |
|            | LCD<br>Conditioning | Helps reduce minor cases of image retention.<br>Depending on the degree of image retention, the<br>program may take some time to run. You can enable<br>this feature by selecting <b>On</b> .                                                                                                    |  |  |  |  |
|            |                     | Same     Dephysich       ★     Typespace Closents       ↓     Dephysich       ↓     Dephysich       ↓< |  |  |  |  |
|            | Firmware            | Displays the version of the firmware about the display.                                                                                                    |  |  |  |  |

| lcon | Menu and<br>submenus | Description                                                                                                    |  |  |
|------|----------------------|----------------------------------------------------------------------------------------------------|--|--|
|      | Service Tag          | Displays the service tag number of the display. The<br>Service Tag is a unique alpha numeric identifier that<br>enables Dell to identify the product specifications and<br>access warranty information.                                                                                                    |  |  |
|      |                      | NOTE: The Service Tag is also printed on a label at the back of the cover.                                                                                                    |  |  |
|      | Self-Diagnostic      | NOTE: The Service Tag is also printed on a                                                                                                    |  |  |
|      |                      | №         № (Stratume / Lindows)         № Gat           ●         №         №         №           □         №         №         №           □         №         №         №           □         №         №         №           □         №         №         №           □         №         №         №           □         №         №         №           □         №         №         №           □         №         №         №           □         №         №         №           □         №         №         №           □         №         №         №           □         №         №         №           □         №         №         №           □         №         №         №           □         №         №         №           □         №         №         №           □         №         №         №           □         №         №         №           □         №         №         №           □         №< |  |  |
|      | Reset Others         | Resets all settings under the others setting menu to the factory preset values.                                                                                                    |  |  |
|      | Factory Reset        | Restores all preset values to the factory default settings.                                                                                                    |  |  |

**NOTE:** Your monitor has a built-in feature to automatically calibrate the brightness to compensate for LED aging.

DELL

### **Console Mode**

Console Mode is specifically designed with the excellent picture quality at a fast response time and a high frame rate of 120 Hz to give the best console game experience. It can support up to 4K resolution in this QHD monitor.

| Display mode      | Horizontal<br>frequency<br>(kHz) | Vertical<br>frequency<br>(Hz) | Pixel clock<br>(MHz) | Sync polarity<br>(Horizontal /<br>Vertical) |
|-------------------|----------------------------------|-------------------------------|----------------------|---------------------------------------------|
| IBM, 720 x 400    | 31.47                            | 70.08                         | 28.32                | -/+                                         |
| VESA, 640 x 480   | 37.5                             | 75                            | 31.5                 | -/-                                         |
| VESA, 640 x 480   | 31.47                            | 59.94                         | 25.18                | -/-                                         |
| VESA, 800 x 600   | 37.88                            | 60.32                         | 40                   | +/+                                         |
| VESA, 800 x 600   | 46.88                            | 75                            | 49.5                 | +/+                                         |
| VESA, 1024 x 768  | 48.36                            | 60                            | 65                   | -/-                                         |
| VESA, 1024 x 768  | 60.02                            | 75.03                         | 78.75                | +/+                                         |
| VESA, 1152 x 864  | 67.5                             | 75                            | 108                  | +/+                                         |
| VESA, 1280 x 800  | 49.31                            | 59.91                         | 71                   | +/+                                         |
| VESA, 1280 x 1024 | 63.98                            | 60.02                         | 108                  | +/+                                         |
| VESA, 1280 x 1024 | 79.98                            | 75.02                         | 135                  | +/+                                         |
| VESA, 1680 x 1050 | 65.29                            | 59.95                         | 146.25               | -/+                                         |
| VESA, 1920 x 1080 | 67.5                             | 60                            | 148.5                | +/+                                         |
| VESA, 1920 x 1080 | 137.26                           | 120                           | 285.5                | +/+                                         |
| VESA, 2560 x 1440 | 183                              | 120                           | 497.75               | +/-                                         |
| VESA, 2560 x 1440 | 88.79                            | 59.95                         | 241.5                | +/-                                         |
| CTA, 3840 x 2160  | 112.5                            | 50                            | 594                  | Progressive                                 |
| CTA, 3840 x 2160  | 135                              | 60                            | 594                  | Progressive                                 |

#### **Vision Engine**

Vision Engine has special vision engine design that can enhance visual elements in different gaming scenes, including five visions: **Night vision, Clear vision, Bino vision, Chroma vision, or Crosshair** engines for you to select. Trigger using the OSD or Dell Display Manager to set them up, and trigger from the Shortcut key.

#### Use the OSD menu and Shortcut key to launch Vision Engine:

- 1. Press the Joystick button to launch the OSD Main Menu.
- 2. Move the Joystick button to select **Game > Vision Engine** to initiate it.
- 3. Select **On** or **Off** to decide whether to enable the functions in **Vision Engine** mode.

| (ex)   Dell 32 Gaming Monitor |      |                          |  |     |        |   |
|-------------------------------|------|--------------------------|--|-----|--------|---|
| G                             | Game | Preset Modes             |  |     |        |   |
| Ð                             |      | Game Enhance Mode        |  |     |        |   |
| Ð                             |      | AMD FreeSyne Premium Pro |  |     |        | ŵ |
| Ţ                             |      | Response Time            |  |     |        |   |
|                               |      | Dark Stabilizer          |  |     |        | × |
| D)                            |      | Console Mode             |  |     |        |   |
|                               |      |                          |  |     |        |   |
|                               |      |                          |  | off |        |   |
|                               |      |                          |  |     |        |   |
|                               |      | •                        |  |     |        |   |
|                               |      |                          |  |     | G32230 |   |

The following message appears when you select "**On**", and you can preview the effect of each vision by moving Joystick button.

NOTE: Press Joystick button to check/uncheck the vision engines. By default, all vision engines are checked. You can check the vision engines according to your preference.

| Cost) Dell 32 Gaming Monitor |                          |                 |   |  |
|------------------------------|--------------------------|-----------------|---|--|
| Game                         | Preset Modes             |                 |   |  |
| - Brightness / Contrast      | Game Enhance Mode        |                 |   |  |
| input Source                 | AMD FreeSyne Premium Pro |                 | ÷ |  |
| Display                      | Response Time            |                 |   |  |
| PIP/PBP                      | Dark Stabilizer          |                 | × |  |
| ⊂\$)) <sub>Audio</sub>       | Console Mode             | ✓ Clear Vision  |   |  |
| Menu                         |                          | ✓ Bino Vision   |   |  |
| Personalize                  |                          | ✓ Chroma Vision |   |  |
| D thers                      |                          | ✓ Crosshair     |   |  |
|                              | <b></b>                  |                 |   |  |
|                              |                          | G3223D          |   |  |

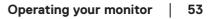

D&L

4. Use the Shortcut Key of Vision Engine to toggle different vision engines.

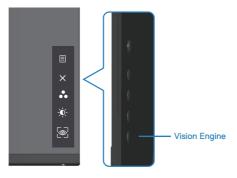

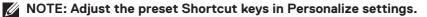

| (veit)   Dall 32 Garning Monitor            |                                                                                          |                       |  |  |  |
|---------------------------------------------|------------------------------------------------------------------------------------------|-----------------------|--|--|--|
| Game                                        | Shortcut Key 1<br>Shortcut Key 2<br>Shortcut Key 3<br>Power Button LED<br>USB-C Charging |                       |  |  |  |
| C)) Audo<br>Menu<br>Personalize<br>H Others | Other USB Charging<br>Reset Personalization                                              | Off in Standby Mode P |  |  |  |
|                                             |                                                                                          | G3223D                |  |  |  |

#### Use the Dell Display Manager and Shortcut key to launch Vision Engine:

- 1. Press the Joystick button to launch the OSD Main Menu.
- 2. Move the Joystick button to select **Game > Vision Engine** to initiate it.
- 3. Select **On** to enable the functions in **Vision Engine** mode.

| Own Dell 32 Garning Monitor |                          |        |  |  |  |
|-----------------------------|--------------------------|--------|--|--|--|
| Game                        | Preset Modes             |        |  |  |  |
| - Brightness / Contrast     | Game Enhance Mode        |        |  |  |  |
| Input Source                | AMD FreeSyne Premium Pro |        |  |  |  |
| Display                     | Response Time            |        |  |  |  |
| PIP/PBP                     | Dark Stabilizer          | ×      |  |  |  |
| (1)) Audio                  | Console Mode             |        |  |  |  |
| Menu Menu                   |                          |        |  |  |  |
| Personalize                 |                          | off    |  |  |  |
| Others                      |                          |        |  |  |  |
|                             | <b>∀</b>                 |        |  |  |  |
|                             |                          | G3223D |  |  |  |

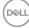

4. Alternatively, Vision Engine settings can be set in Dell Display Manager (Dell Display Manager installed for better gaming experiences). For more information, see Dell Display Manager installation section on https://www.dell.com/G3223D.

The Vision Engine Shortcut Key enables you to configure and use a key combination on the keyboard to toggle through the Vision Engines.

Each Vision Engine can be selected by selecting or clearing the check boxes. The OSD is synchronized to these settings.

| ^                                                         | Dell G32              | 23D - Standard<br>7 12/2/ | AM<br>/2021                                       |            |   |
|-----------------------------------------------------------|-----------------------|---------------------------|---------------------------------------------------|------------|---|
| Display Ma                                                | nager                 |                           | Dell G                                            | 3223D 🔻 ?  | х |
| Basic                                                     | Auto Mode             | Easy Arrange              | Input Manager                                     | Options    |   |
| Resolution:                                               | 2560x1440             |                           |                                                   | Change     |   |
| <ul> <li>Auto Mode</li> <li>Use preset mode as</li> </ul> | ssignments for active | applications              |                                                   | Configure  |   |
| Manual Mode<br>Choose a preset m                          | ode:                  |                           | Standard                                          | ~          |   |
| Brightness:                                               |                       | 75%                       | Vision Engine sho<br>Ctrl + Shift + X             | rtcut key: |   |
| Contrast:                                                 |                       | 75%                       | V Night Vision<br>✓ Clear Vision<br>✓ Bino Vision |            |   |
| 🗌 Enable display matr                                     | rix control           |                           | Chroma Vision                                     | 1          |   |
| Deell                                                     | Dell 32 Gam           | ing Monitor               |                                                   |            |   |
|                                                           | Visio                 | n Engine has been turne   | d off.                                            |            |   |
|                                                           |                       | To turn it on.            |                                                   |            |   |
|                                                           | go to OS              | SD menu: Game > Vision    | Engine.                                           |            |   |
|                                                           |                       |                           | G32231                                            | D          |   |

NOTE: Shortcut Key can be used only after Vision Engine is turned to "On".

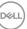

### **USB-C** Prioritization

Enables you to specify the priority to transfer the data with high resolution (High Resolution 4 Lanes) or high speed (High Data Speed 2 Lanes) when using the USB-C port.

## **MOTES:**

1. Default setting High Resolution 4 Lanes (HBR3) can support up to  $2560 \times 1440$  at 165 Hz, Color bits 10 bits, HDR; USB performance will be reduced to USB 2.0.

2. While manually switch to High Data Speed 2 Lanes (HBR3), you can select preferred timings. The following table is a detailed description.

| I/O Port              | USB-C      | USB-C             | USB-C             |                  |
|-----------------------|------------|-------------------|-------------------|------------------|
| Bandwidth             |            | 12.96 G/bits      | 8.64 G/bits       | 4.32 G/bits      |
| Resolution            | Color bits | 2 Lanes<br>(HBR3) | 2 Lanes<br>(HBR2) | 2 Lanes<br>(HBR) |
| 2560 x 1440 at 165 Hz | 24         | X                 | X                 | X                |
| 2560 x 1440 at 165 Hz | 30         | X                 | X                 | Х                |
| 2560 x 1440 at 144 Hz | 24         | X                 | X                 | Х                |
| 2560 x 1440 at 144 Hz | 30         | ×                 | ×                 | Х                |
| 2560 x 1440 at 120 Hz | 24         | V                 | X                 | Х                |
| 2560 x 1440 at 120 Hz | 30         | X                 | X                 | Х                |
| 1920 x 1080 at 165 Hz | 24         | $\checkmark$      | X                 | Х                |
| 1920 x 1080 at 165 Hz | 30         | $\checkmark$      | X                 | Х                |
| 1920 x 1080 at 144 Hz | 24         | $\checkmark$      | V                 | Х                |
| 1920 x 1080 at 144 Hz | 30         | $\checkmark$      | X                 | Х                |
| 1920 x 1080 at 120 Hz | 24         | V                 | √                 | Х                |
| 1920 x 1080 at 120 Hz | 30         | V                 | V                 | X                |

NOTE: The "√" indicates support, and the "X" indicates not support.

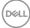

#### Menu and Power button lock

Prevents you to access or change OSD menu settings on the display.

By default, the Menu and Power button lock setting is disabled.

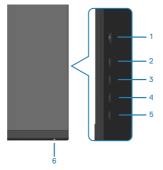

# NOTE: To access the Lock or Unlock menu – Press and hold the button 5 for four seconds.

To access the lock menu, press and hold the button 5 for four seconds. A lock menu appears at the bottom-right corner of the display.

NOTE: The lock menu can be accessed using this method when the Menu and Power buttons are in unlocked state.

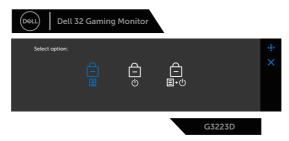

To access the unlock menu, press and hold the button 5 for four seconds. An unlock menu appears at the bottom-right corner of the display.

# NOTE: The unlock menu can be accessed when the Menu and Power buttons are in locked state.

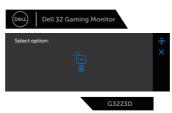

DELI

There are three lock options.

|   | Menu                                | Description                                                                                                    |
|---|-------------------------------------|----------------------------------------------------------------------------------------------------|
| 1 | Menu Buttons                        | When <b>Menu Buttons</b> is selected, the OSD menu settings cannot be changed. All buttons are locked except Power button. |
| 2 | Power Button                        | When <b>Power Button</b> is selected, the display cannot be turned off using the Power button.                             |
| 3 | Menu + Power<br>Buttons<br>=<br>=+0 | When <b>Menu + Power Buttons</b> is selected, the OSD menu settings cannot be changed and the Power button is locked.      |

The  $\widehat{\mbox{ \ loc}}$  icon appears at the center of the display in the following scenarios:

- When the joystick button and control buttons (button 1 5) are pressed. The icon indicates that the OSD menu buttons are in lock state.
- When the Power button (button 6) is pressed. The icon indicates that the Power button is in lock state.
- When any one of the six buttons is pressed. The icon indicates that the OSD menu buttons and the Power button are in lock state.

#### Unlocking the OSD menu and Power buttons:

- 1. Press and hold the button 5 for four seconds. The unlock menu appears.
- 2. Select the unlock icon 🔁 to unlock the buttons on the display.

DEL

#### OSD warning messages

When the monitor does not support a particular resolution mode, the following message is displayed:

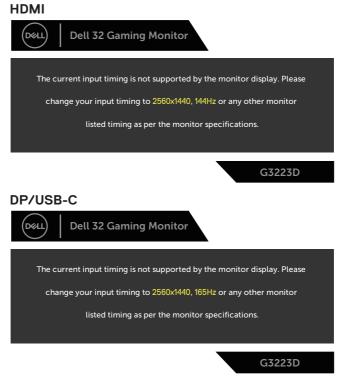

This message indicates that the monitor cannot synchronize with the signal that it is receiving from the computer. See Monitor specifications for the Horizontal and Vertical frequency ranges addressable by this monitor. Recommended mode is 2560 x 1440.

Before the **DDC/CI** function is disabled, the following message is displayed:

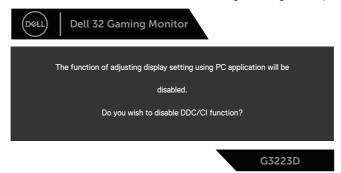

When the monitor enters the Standby Mode, the following message appears:

| Dell 32 Gaming Monitor   |       |
|--------------------------|-------|
| Going into Standby mode. |       |
|                          | 72230 |

If you press any button other than the power button, the following messages appear depending on the selected input:

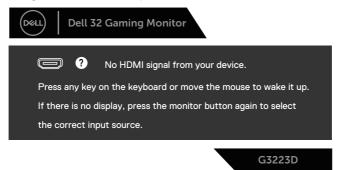

DEL

If an HDMI or DisplayPort or USB-C cable is not connected, the following dialog box appears. The monitor enters Standby Mode after four minutes if left at this state.

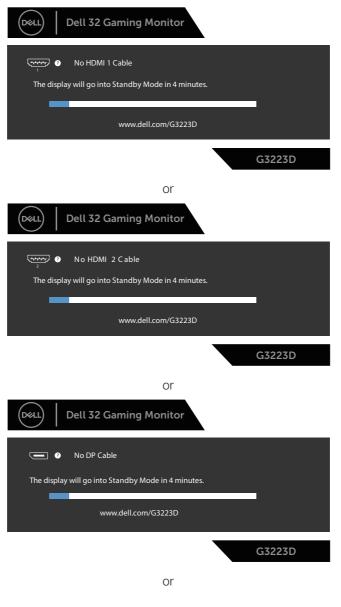

D&LI

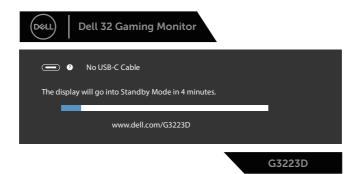

When you select OSD items of **Factory Reset** in **Other** feature, the following message appears:

| Døll | Dell 32 C    | aming Monito           | r                 |        |
|------|--------------|------------------------|-------------------|--------|
|      | Are you sure | you want to reset to o | default settings? |        |
|      |              | Yes                    | No                | l      |
|      |              |                        |                   | G3223D |

For more information, see Troubleshooting.

## Setting the maximum resolution

# NOTE: The steps may vary slightly depending on the version of Windows you have.

In Windows 8.1:

- 1. For Windows 8.1, select the Desktop tile to switch to classic desktop.
- 2. Right-click the desktop and click Screen Resolution.
- 3. If you have more than one monitor connected, ensure that you select G3223D.
- 4. Click the Screen Resolution drop-down list and select 2560 x 1440.

#### 5. Click OK.

In Windows 10 and Windows 11:

- 1. Right-click the desktop and click **Display settings**.
- 2. If you have more than one monitor connected, ensure to select G3223D.
- 3. Click the **Display Resolution** drop-down list and select **2560 x 1440**.

#### 4. Click Keep changes.

If you do not see  $2560 \times 1440$  as an option, you must update your graphics driver to the latest version. Depending on your computer, complete one of the following procedures:

If you have a Dell desktop or laptop, go to **https://www.dell.com/support**, enter your service tag, and download the latest driver for your graphics card.

If you are using a non-Dell computer (laptop or desktop):

- Go to the support site for your computer and download the latest graphic drivers.
- · Go to your graphics card website and download the latest graphic drivers.

# Troubleshooting

A WARNING: Before you begin working on the following steps, follow the Safety instructions.

# Self-Test

Your monitor provides a self-test feature that enables you to check if your monitor is functioning properly. If your monitor and computer are properly connected but the monitor screen remains dark, run the monitor self-test by performing the following steps:

- 1. Turn off both your computer and the monitor.
- 2. Disconnect all video cables from the monitor. This way, the computer does not have to be involved.
- 3. Turn on the monitor.

If the monitor is working correctly, it detects that there is no signal and one of the following messages appear. While in self-test mode, the power LED remains white.

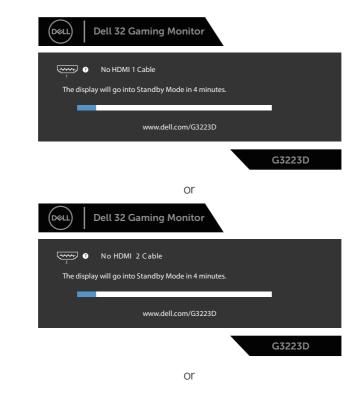

DEL

| Dell 32 Gaming Monitor                              |  |
|-----------------------------------------------------|--|
| No DP Cable                                         |  |
| The display will go into Standby Mode in 4 minutes. |  |
| www.dell.com/G3223D                                 |  |
| G3223D                                              |  |
| or                                                  |  |
| Dell 32 Gaming Monitor                              |  |
| O No USB-C Cable                                    |  |
| The display will go into Standby Mode in 4 minutes. |  |
| www.dell.com/G3223D                                 |  |
| G3223D                                              |  |

NOTE: This dialog box appears even during normal operation and when the video cable is disconnected or damaged.

4. Turn off your monitor and reconnect the video cable; Turn on your computer and the monitor.

If your monitor remains dark after you reconnect the cables, check your video controller and computer, as your monitor is functioning properly.

D&L

# **Built-in diagnostics**

Your monitor has a built-in diagnostic tool. It helps you determine if the screen abnormality that you are experiencing is an inherent problem with your monitor, or with your computer and video card.

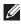

NOTE: You can run the built-in diagnostics only when the video cable is unplugged and the monitor is in self-test mode.

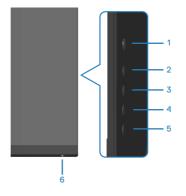

To run the built-in diagnostics:

- 1. Ensure that the screen is clean and there are no dust particles on the surface of the screen.
- 2. Press the Joystick button to launch the OSD Main Menu.
- 3. Move the joystick button to select **Others > Self-Diagnostic** to initiate the self-diagnostic process.

- 4. When initiated, a gray screen appears. Inspect the screen for abnormalities.
- 5. Switch the joystick button. The color of the screen changes to red. Inspect the screen for abnormalities.

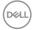

- 6. Repeat step 5 and inspect the screen when it displays the colors green, blue, black, and white followed by the on-screen text.
- 7. The test is complete when the text screen appears. To exit, toggle the joystick button again.

If you do not detect any screen abnormalities upon using the Built-in diagnosticstool, the monitor is functioning properly. Check the video card and computer.

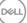

# **Common problems**

The following table contains general information about common monitor problems you might encounter and the possible solutions:

| Common<br>symptoms           | Possible solutions                                                                                                    |
|------------------------------|----------------------------------------------------------------------------------------------------|
| No video or power<br>LED off | <ul> <li>Ensure that the video cable connecting the monitor and<br/>the computer is properly connected and secure.</li> </ul>                         |
|                              | <ul> <li>Verify that the power outlet is functioning properly using<br/>any other electrical equipment.</li> </ul>                                    |
|                              | $\cdot$ Ensure that the power button is pressed.                                                                                                    |
|                              | <ul> <li>Ensure that the correct input source is selected through<br/>the Input Source menu.</li> </ul>                                               |
| No video or Power<br>LED on  | $\cdot$ Increase brightness and contrast controls using the OSD.                                                                                      |
|                              | <ul> <li>Perform monitor self-test feature check.</li> </ul>                                                                                          |
|                              | <ul> <li>Check for bent or broken pins in the video cable<br/>connector.</li> </ul>                                                                   |
|                              | <ul> <li>Run the built-in diagnostics.</li> </ul>                                                                                                    |
|                              | <ul> <li>Ensure that the correct input source is selected through<br/>the Input Source menu.</li> </ul>                                               |
| Poor focus                   | <ul> <li>Eliminate video extension cables.</li> </ul>                                                                                                 |
|                              | <ul> <li>Reset the monitor to factory settings (Factory Reset).</li> </ul>                                                                            |
|                              | $\cdot$ Change the video resolution to the correct aspect ratio.                                                                                      |
| Shaky or jittery             | <ul> <li>Reset the monitor to factory settings (Factory Reset).</li> </ul>                                                                            |
| video                        | <ul> <li>Check environmental factors.</li> </ul>                                                                                                    |
|                              | <ul> <li>Relocate the monitor and test in another room.</li> </ul>                                                                                    |
| Missing pixels               | <ul> <li>Cycle power On-Off.</li> </ul>                                                                                                    |
|                              | <ul> <li>Pixel that is permanently Off is a natural defect that can<br/>occur in LCD technology.</li> </ul>                                           |
|                              | <ul> <li>For more information about Dell Monitor Quality and Pixel<br/>Policy, see Dell Support site at:<br/>www.dell.com/pixelguidelines.</li> </ul> |

| Common<br>symptoms                                       | Possible solutions                                                                                                    |
|----------------------------------------------------------|----------------------------------------------------------------------------------------------------|
| Stuck-on pixels                                          | Cycle power On-Off.                                                                                                    |
|                                                          | <ul> <li>Pixel that is permanently off is a natural defect that can<br/>occur in LCD technology.</li> </ul>                                           |
|                                                          | <ul> <li>For more information about Dell Monitor Quality and Pixel<br/>Policy, see Dell Support site at:<br/>www.dell.com/pixelguidelines.</li> </ul> |
| Brightness problems                                      | <ul> <li>Reset the monitor to factory settings (Factory Reset).</li> </ul>                                                                            |
| - · · <del>0</del> · · · · · · · · · · · · · · · · · · · | <ul> <li>Adjust brightness and contrast controls through OSD.</li> </ul>                                                                              |
| Geometric distortion                                     |                                                                                                    |
|                                                          | <ul> <li>Adjust horizontal and vertical controls through OSD.</li> </ul>                                                                              |
| Horizontal or vertical                                   | • Reset the monitor to factory settings (Factory Reset).                                                                                              |
| lines                                                    | • Perform monitor self-test feature check and determine if these lines are also in self-test mode.                                                    |
|                                                          | <ul> <li>Check for bent or broken pins in the video cable<br/>connector.</li> </ul>                                                                   |
|                                                          | <ul> <li>Run the built-in diagnostics.</li> </ul>                                                                                                    |
| Synchronization                                          | • Reset the monitor to factory settings (Factory Reset).                                                                                              |
| problems                                                 | <ul> <li>Perform monitor self-test feature check to determine if<br/>the scrambled screen appears in self-test mode.</li> </ul>                       |
|                                                          | <ul> <li>Check for bent or broken pins in the video cable<br/>connector.</li> </ul>                                                                   |
|                                                          | Restart the computer in the safe mode.                                                                                                    |
| Safety-related                                           | <ul> <li>Do not perform any troubleshooting steps.</li> </ul>                                                                                         |
| issues                                                   | Contact Dell immediately.                                                                                                    |
| Intermittent<br>problems                                 | • Ensure that the video cable connecting the monitor to the computer is connected properly and is secure.                                             |
|                                                          | • Reset the monitor to factory settings (Factory Reset).                                                                                              |
|                                                          | <ul> <li>Perform monitor self-test feature check to determine if<br/>the intermittent problem occurs in self-test mode.</li> </ul>                    |

| Common<br>symptoms                                            | Possible solutions                                                                                                    |
|---------------------------------------------------------------|----------------------------------------------------------------------------------------------------|
| Missing color                                                 | Perform monitor self-test feature check.                                                                                                    |
|                                                               | • Ensure that the video cable connecting the monitor to the computer is connected properly and is secure.                                                                |
|                                                               | <ul> <li>Check for bent or broken pins in the video cable<br/>connector.</li> </ul>                                                                                      |
| Wrong color                                                   | <ul> <li>Change the Color Setting Mode in the Color Settings</li> <li>OSD to Graphics or Video depending on the application.</li> </ul>                                  |
|                                                               | <ul> <li>Try different Preset Modes in Color settings OSD.</li> <li>Adjust R/G/B value in Custom Color in Color settings<br/>OSD.</li> </ul>                             |
|                                                               | <ul> <li>Change the Input Color Format to RGB or YCbCr in<br/>the Color settings OSD.</li> </ul>                                                                         |
|                                                               | <ul> <li>Run the built-in diagnostics.</li> </ul>                                                                                                    |
| Image retention<br>from a static image<br>left on the monitor | <ul> <li>Set the screen to turn off after a few minutes of screen<br/>idle time. It can be adjusted in Windows Power Options or<br/>Mac Energy Saver setting.</li> </ul> |
| for a long period                                             | Alternatively, use a dynamically changing screensaver.                                                                                                    |
| Video ghosting or overshooting                                | <ul> <li>Change the Response Time in the Display OSD to Fast,<br/>Super Fast, or Extreme depending on your application<br/>and usage.</li> </ul>                         |

(Dell

# **Product-specific problems**

| Specific<br>symptoms                                                           | Possible solutions                                                                                                    |
|--------------------------------------------------------------------------------|----------------------------------------------------------------------------------------------------|
| Screen image is too<br>small                                                   | <ul> <li>Check the Aspect Ratio setting in the Display settings<br/>OSD.</li> </ul>                                    |
|                                                                                | • Reset the monitor to Factory Settings ( <b>Factory Reset</b> ).                                                      |
| Cannot adjust the<br>monitor with the<br>buttons on the<br>bottom of the panel | • Turn off the monitor, unplug the monitor power cable, plug it back, and then turn on the monitor.                    |
|                                                                                | • Check if the OSD menu is locked. If yes, press and hold the button 5 for four seconds to unlock.                     |
| No input signal<br>when user controls<br>are pressed                           | • Ensure that the computer is not in the power-saving mode by moving the mouse or pressing any key on the keyboard.    |
|                                                                                | Check if the video cable is plugged in properly. Disconnect     and reconnect the video cable, if necessary.           |
|                                                                                | Reset the computer or video player.                                                                                    |
| The picture does not fill the entire                                           | <ul> <li>Due to different video formats (aspect ratio) of DVDs, the<br/>monitor may display in full screen.</li> </ul> |
| screen                                                                         | <ul> <li>Run the built-in diagnostics.</li> </ul>                                                                      |

(D&LL)

# **Regulatory information**

# FCC notices (U.S. Only) and other regulatory information

For FCC notices and other regulatory information, see the regulatory compliance website at www.dell.com/regulatory\_compliance.

# EU product database for energy label and product information sheet

G3223D: https://eprel.ec.europa.eu/gr/1035291

# **Contacting Dell**

To contact Dell for sales, technical support, or customer service issues, see www. dell.com/contactdell.

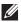

NOTE: Availability varies by country or region and product, and some services may not be available in your country or region.

NOTE: If you do not have an active Internet connection, you can find contact information on your purchase invoice, packing slip, bill, or Dell product catalog.

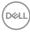

Free Manuals Download Website <u>http://myh66.com</u> <u>http://usermanuals.us</u> <u>http://www.somanuals.com</u> <u>http://www.4manuals.cc</u> <u>http://www.4manuals.cc</u> <u>http://www.4manuals.cc</u> <u>http://www.4manuals.com</u> <u>http://www.404manual.com</u> <u>http://www.luxmanual.com</u> <u>http://aubethermostatmanual.com</u> Golf course search by state

http://golfingnear.com Email search by domain

http://emailbydomain.com Auto manuals search

http://auto.somanuals.com TV manuals search

http://tv.somanuals.com